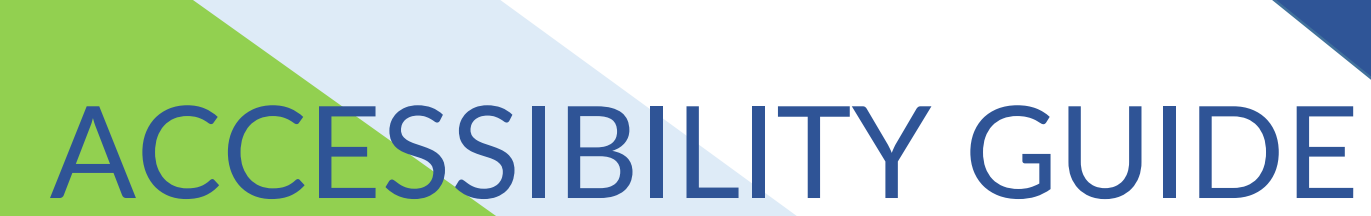

Wisconsin Forward Exam

Spring 2024

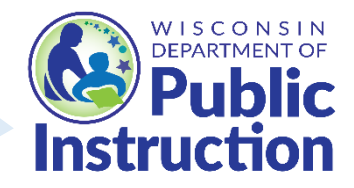

### **Accessibility Guide Wisconsin Forward Exam**

 Developed by Office of Educational Accountability

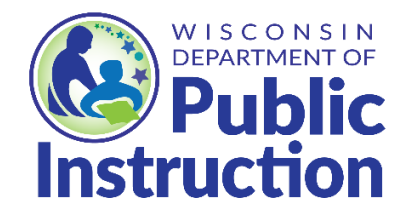

 **Wisconsin Department of Public Instruction Jill K. Underly, PhD, State Superintendent Madison, Wisconsin** 

This publication is available from:

The Office of Educational Accountability Wisconsin Department of Public Instruction 125 South Webster Street Madison, WI 53703

> (608) 267-1072 <https://dpi.wi.gov/assessment> [osamail@dpi.wi.gov](mailto:osamail@dpi.wi.gov)

Copyright @ August 2024 Wisconsin Department of Public Instruction

The Wisconsin Department of Public Instruction does not discriminate on the basis of sex, parental status, sexual orientation, or ability and provides equal access to the<br>Boy Scouts of America and other designated youth groups. race, color, religion, creed, age, national origin, ancestry, pregnancy, marital status or

### **Table of Contents**

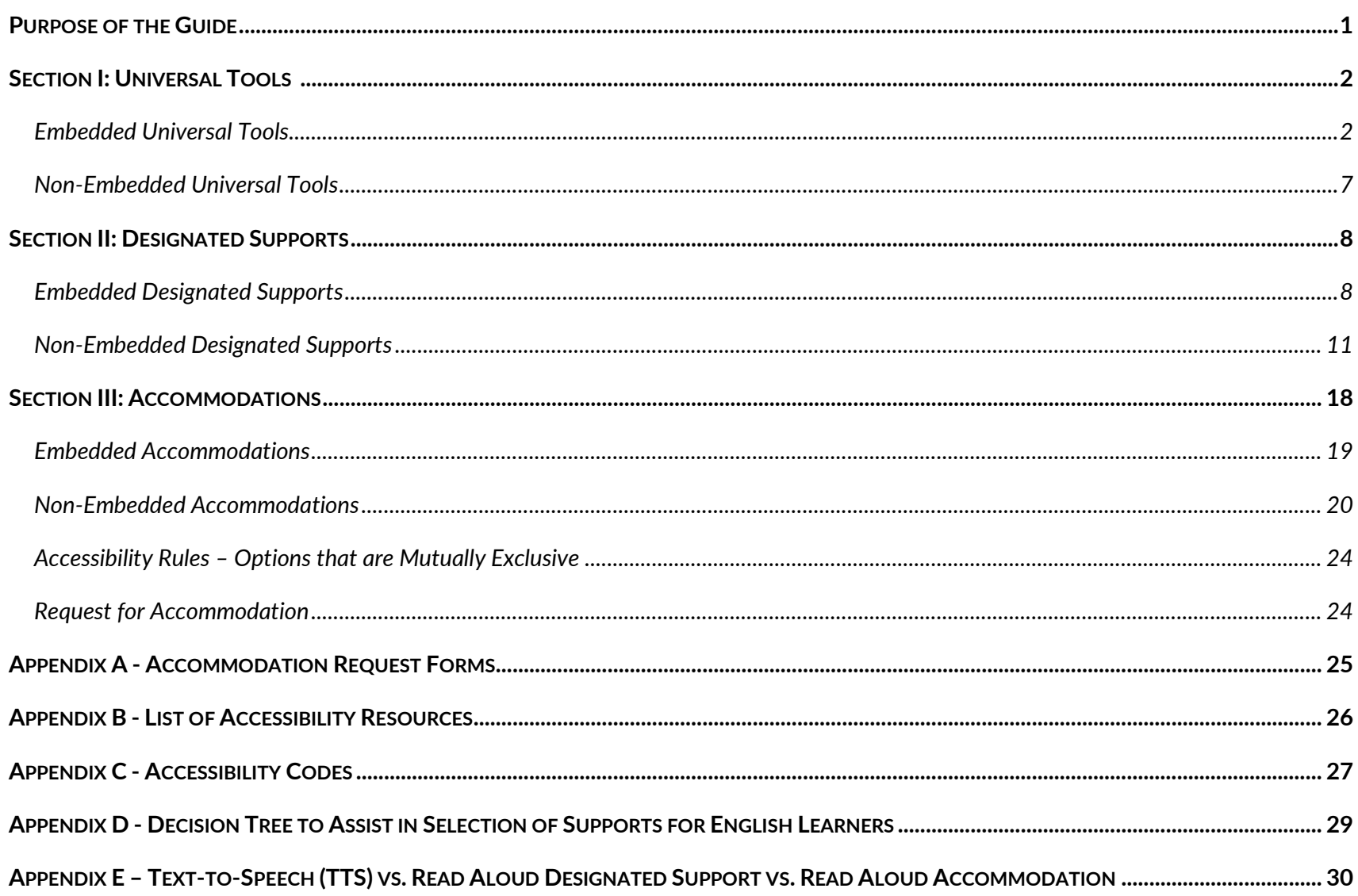

### <span id="page-4-0"></span>Purpose of the Guide

 State and federal laws require that state assessments must allow for the inclusion of all students, including students with disabilities and English learners (ELs).

 Accommodations and supports are practices and procedures that provide equitable access to grade-level content. They are intended to reduce or eliminate the effects of a student's disability or level of language acquisition; they do not reduce learning expectations. The accommodations or supports provided to a student must be consistent with classroom instruction, classroom assessments, and district and state assessments. It is important to note that **while some accommodations or supports may be appropriate for instructional use, they may not be appropriate for use on a standardized assessment** because of what the test is intending to measure.

 District Assessment Coordinators (DACs) and School Assessment Coordinators (SACs) should be knowledgeable of the information in *The Accessibility Guide* to ensure valid and reliable test administration. It is also the responsibility of the DAC to ensure that all district and school staff are aware of this guide and its contents.

 *The Accessibility Guide* is intended for school personnel and decision-making teams (e.g., IEP teams) as they prepare for and administer the Forward Exam. The guide contains information for classroom teachers, English development educators, special education teachers, and related services personnel as they select and administer universal tools, designated supports, and accommodations for those students who need them.

 All students are administered the Forward Exam except for a very small number of students with the most significant cognitive disabilities who are assessed with an alternate assessment, the Dynamic Learning Maps (DLM).

 **PLEASE NOTE:** In the DRC INSIGHT Portal (the Forward Exam data management portal), ALL accessibility features are referred to as "online". Please disregard this column in the portal. Accessibility features are either embedded (part of the online testing system) or non-embedded (not part of the system).

**IMPORTANT:** Providing designated supports or accommodations can be stressful for a student who does not use these accessibility features on a regular basis. Too many accessibility features can be a distraction rather than a support during testing. Please keep this in mind when assigning designated supports and accommodations for your students.

 For information about how to enter student accessibility settings reference the *DRC INSIGHT Portal Guide* available at [http://dpi.wi.gov/assessment/forward/resources.](http://dpi.wi.gov/assessment/forward/resources)

Frequently Asked Questions on accessibility information is available at [http://dpi.wi.gov/assessment/forward/faq.](http://dpi.wi.gov/assessment/forward/faq)

### <span id="page-5-0"></span>Section I: Universal Tools

 This section describes the Universal Tools available for use on the Forward Exam. These tools are available to all students and are based on student preference. No action is needed in the DRC INSIGHT Portal to make these tools available or to associate their use with a particular student. The Universal Tools are available as part of the online testing system to all students. There is no option to "turn off" the tools.

#### **Embedded Universal Tools**

Table 1 describes all embedded Universal Tools available to all students as part of the INSIGHT online system (Forward Exam testing platform).

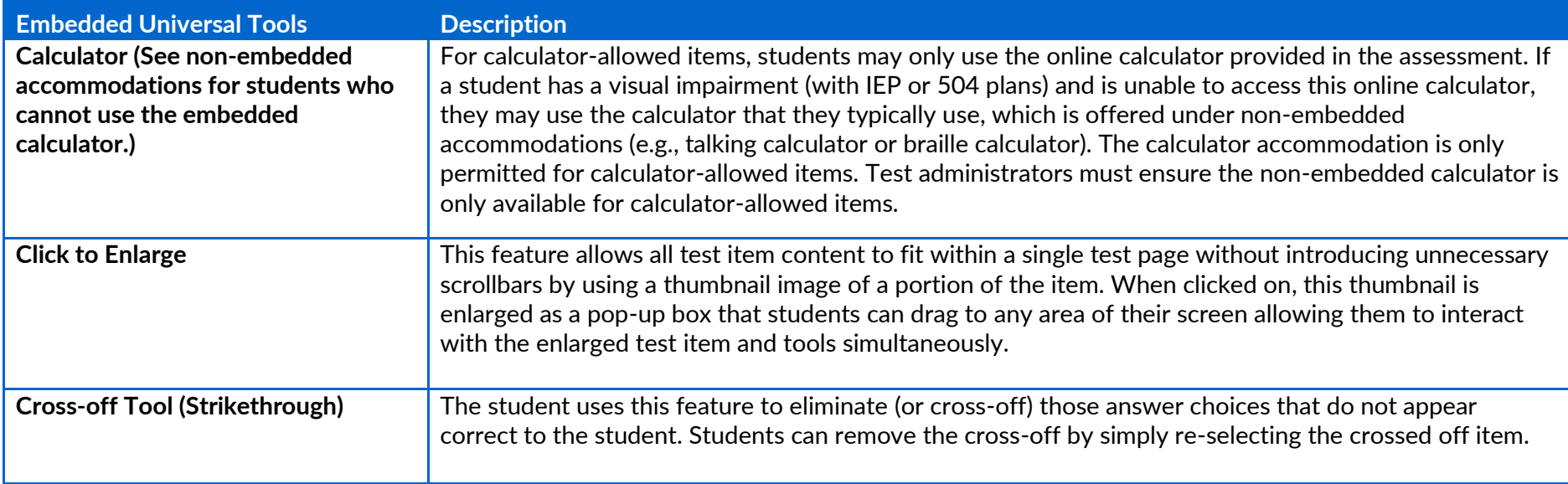

#### **Table 1: Embedded Universal Tools**

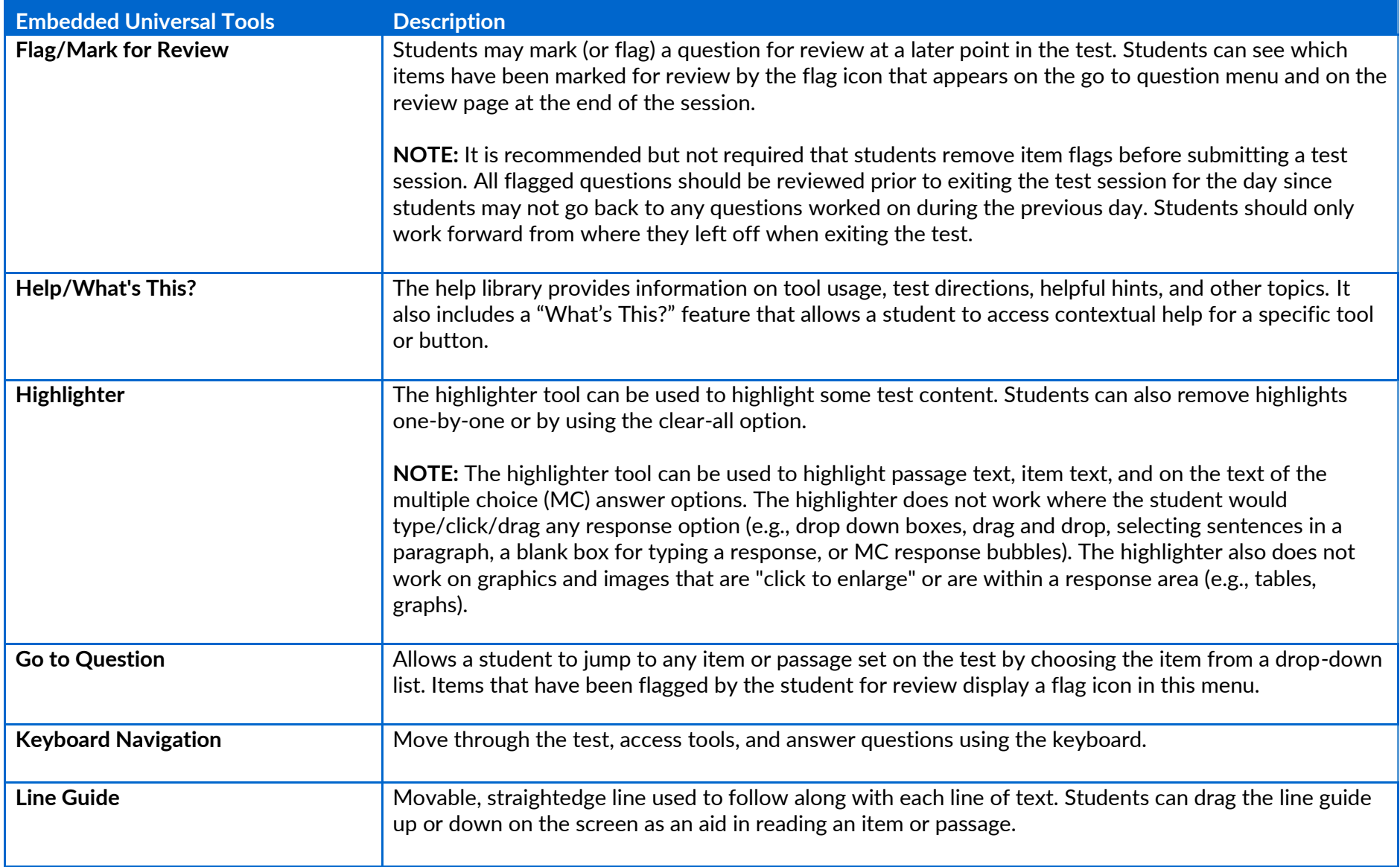

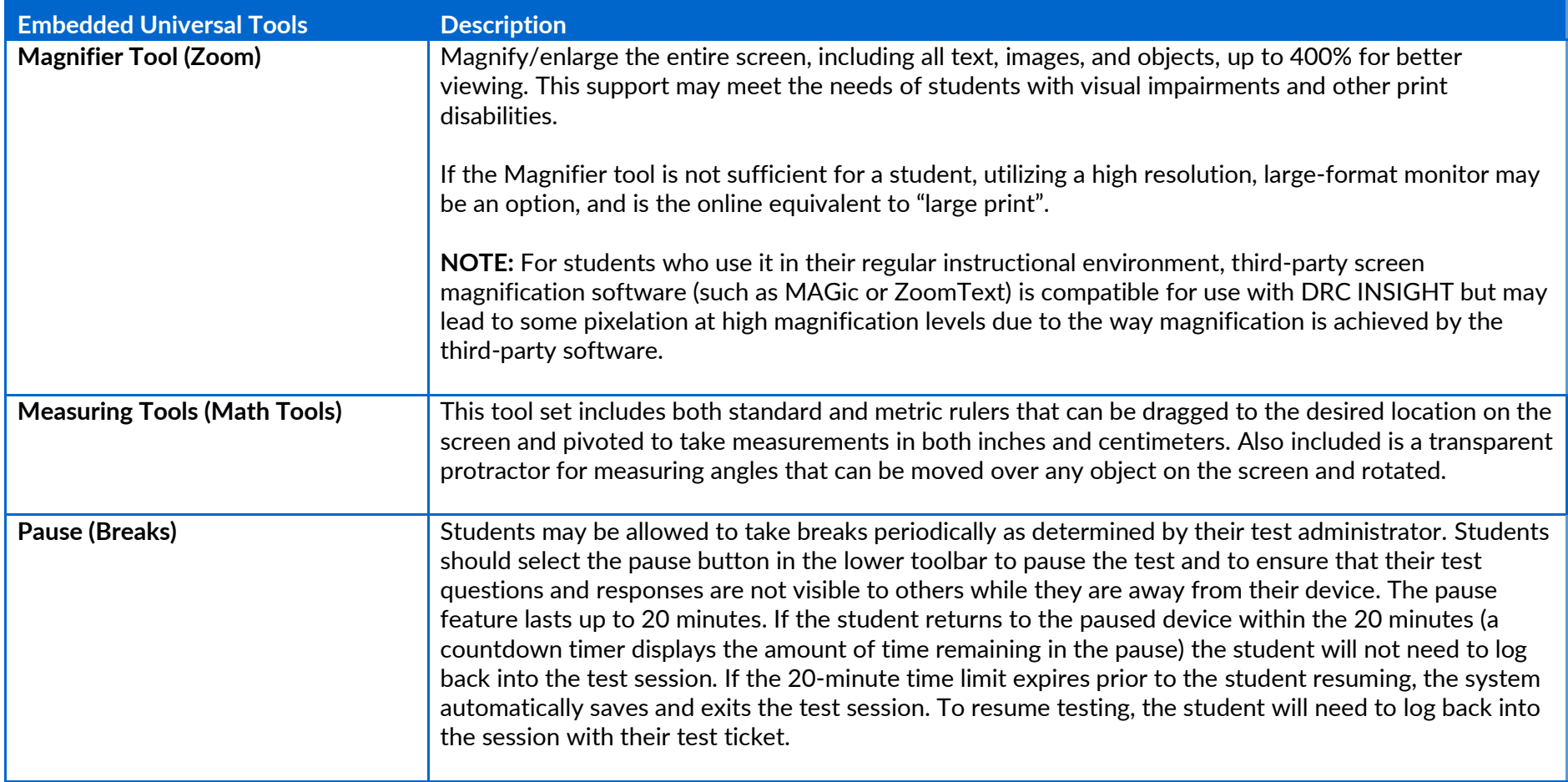

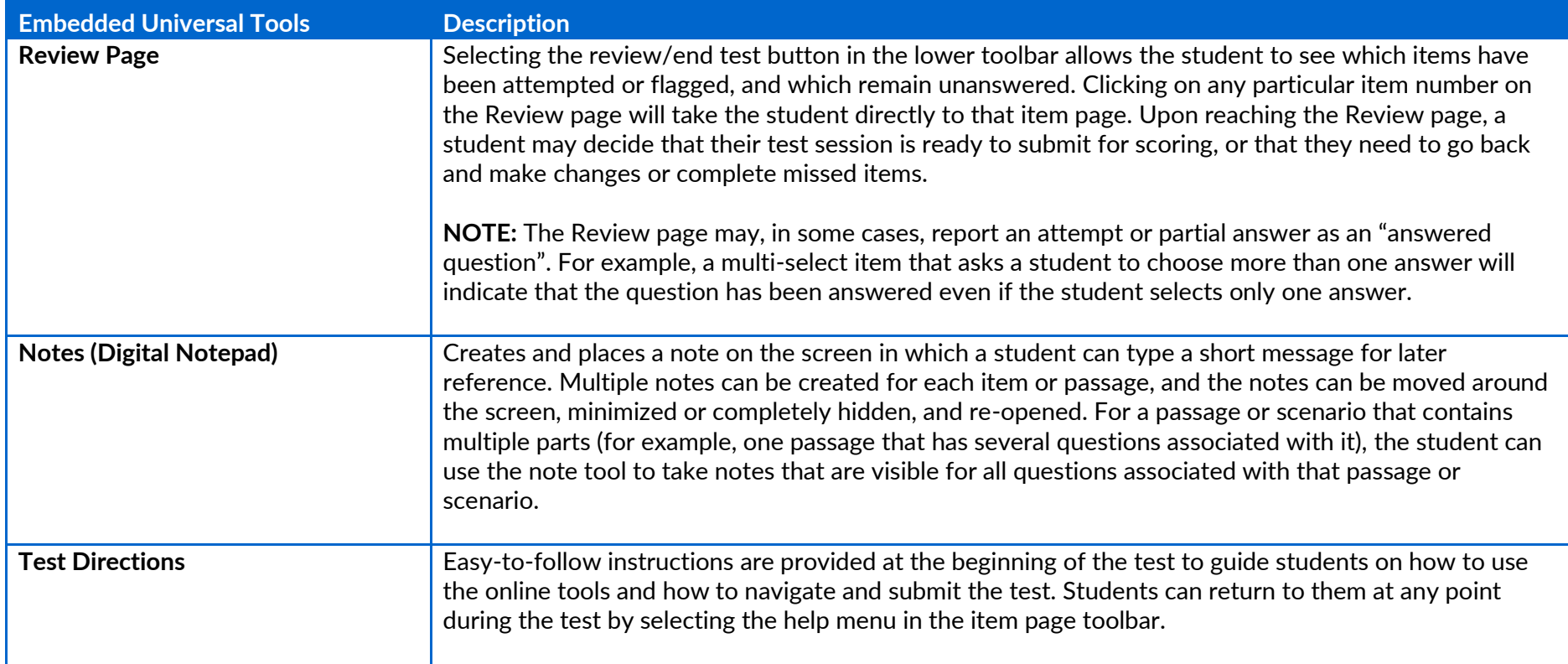

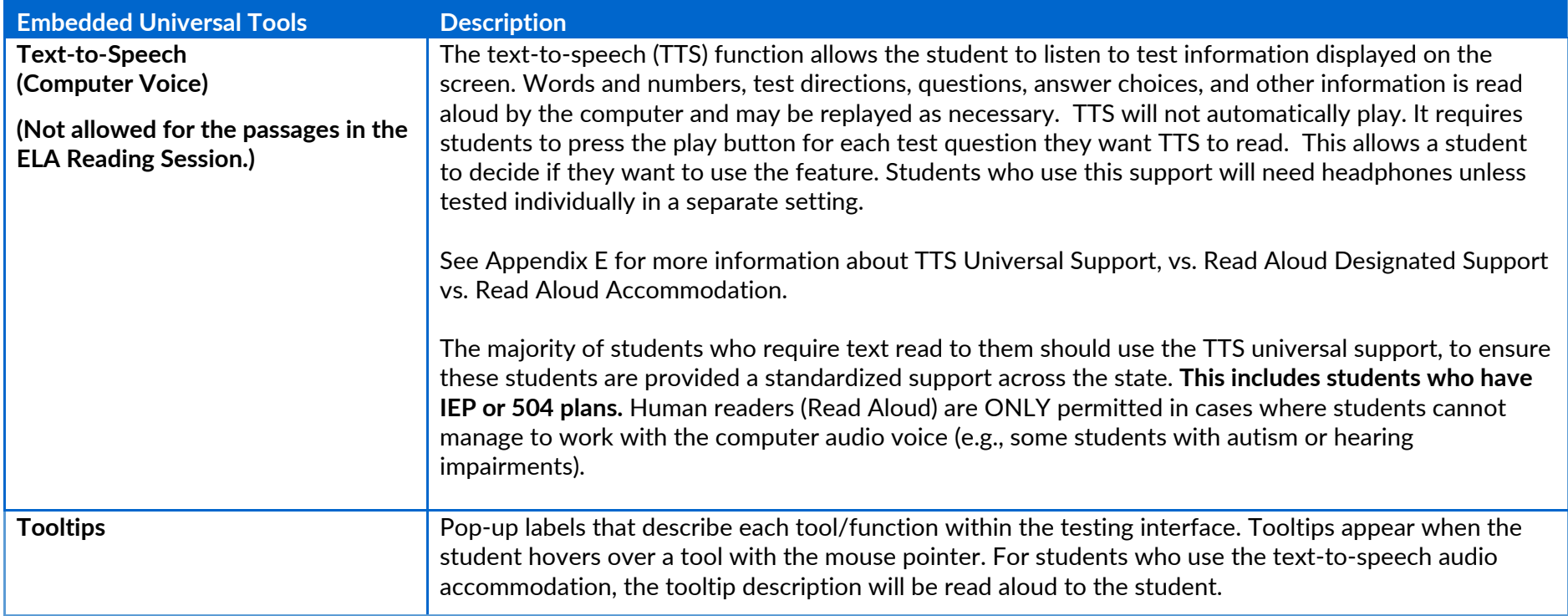

#### <span id="page-10-0"></span>**Non-Embedded Universal Tools**

 Table 2 describes the non-embedded Universal Tools that may be provided to any student but are not part of the online system. Non-embedded Universal Tools should be provided locally, and the use of these tools is not recorded in the DRC INSIGHT Portal.

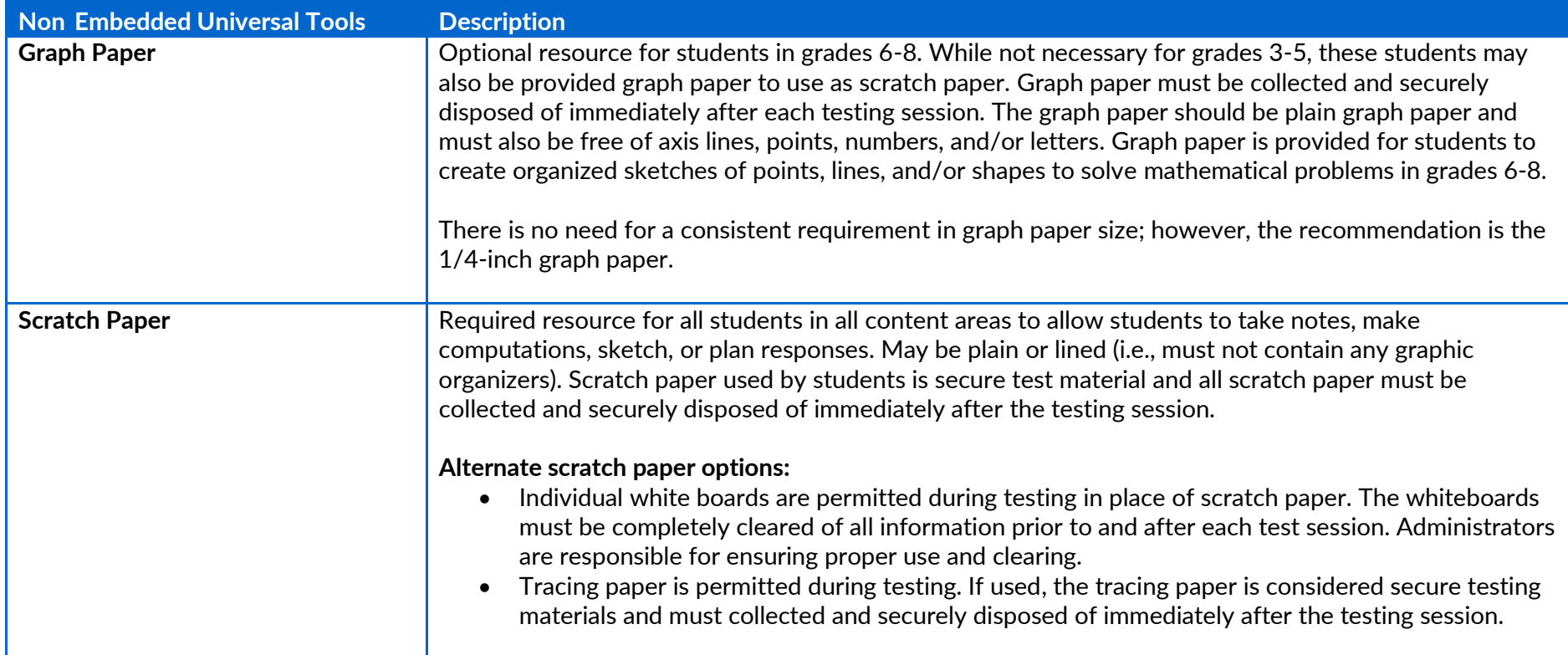

#### **Table 2: Non-Embedded Universal Tools**

### <span id="page-11-0"></span>Section II: Designated Supports

 This section describes the designated supports currently available for the Forward Exam. Designated supports are those features that are available for use by any student for whom the **need has been indicated by an educator or team of educators** (with parent/guardian and student input as appropriate) **and are part of the student's classroom instruction**. They are either provided as part of the online testing system (embedded) or separate from it (non-embedded). Students should have time to practice using the supports with the Forward Exam Practice Test prior to actual testing.

#### **ALL designated supports must be entered into the DRC INSIGHT Portal prior to printing test tickets and test administration**. See the *DRC INSIGHT Portal Guide* for instructions about entering accommodations and supports into the DRC INSIGHT Portal.

- • Test tickets will have an abbreviation next to "accommodations" on the student's test ticket if the support was entered prior to printing tickets and the support will be available during testing.
- • Test tickets printed prior to having supports entered into the DRC INSIGHT Portal will not have an abbreviation appear next to "accommodations" on the ticket and the supports will **NOT** be available during testing.
- • Test Administrators should have a list of all students who should receive designated supports and accommodations, whether embedded or non-embedded, during testing to ensure these students are receiving the accessibility options assigned.

#### **Embedded Designated Supports**

 Table 3 describes the embedded designated supports that may be selected for a student in the DRC INSIGHT Portal prior to printing the test ticket.

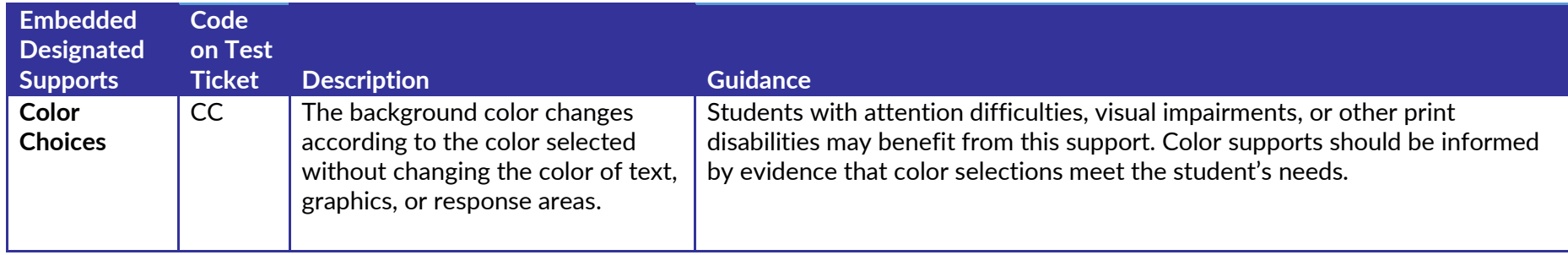

#### **Table 3: Embedded Designated Supports**

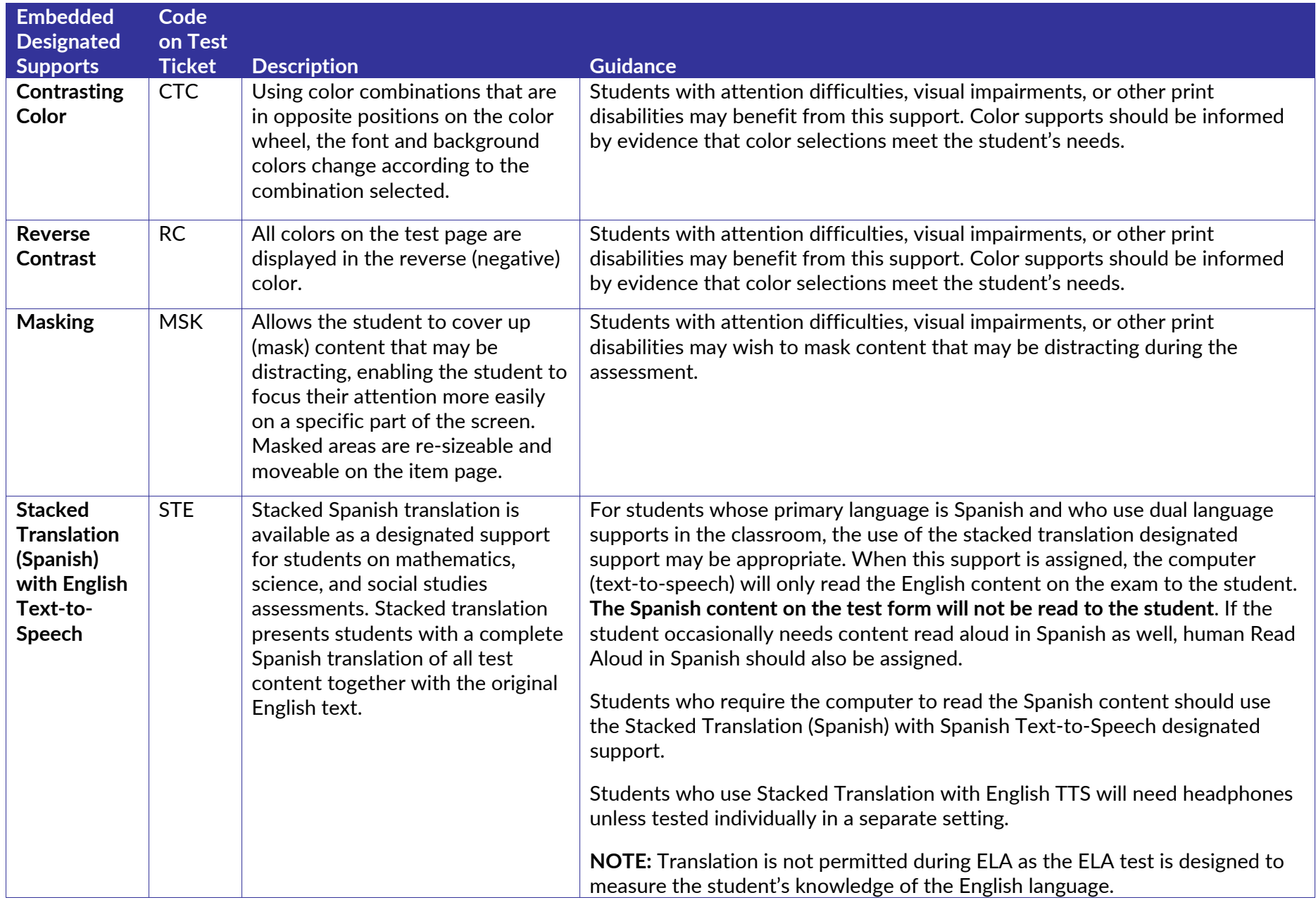

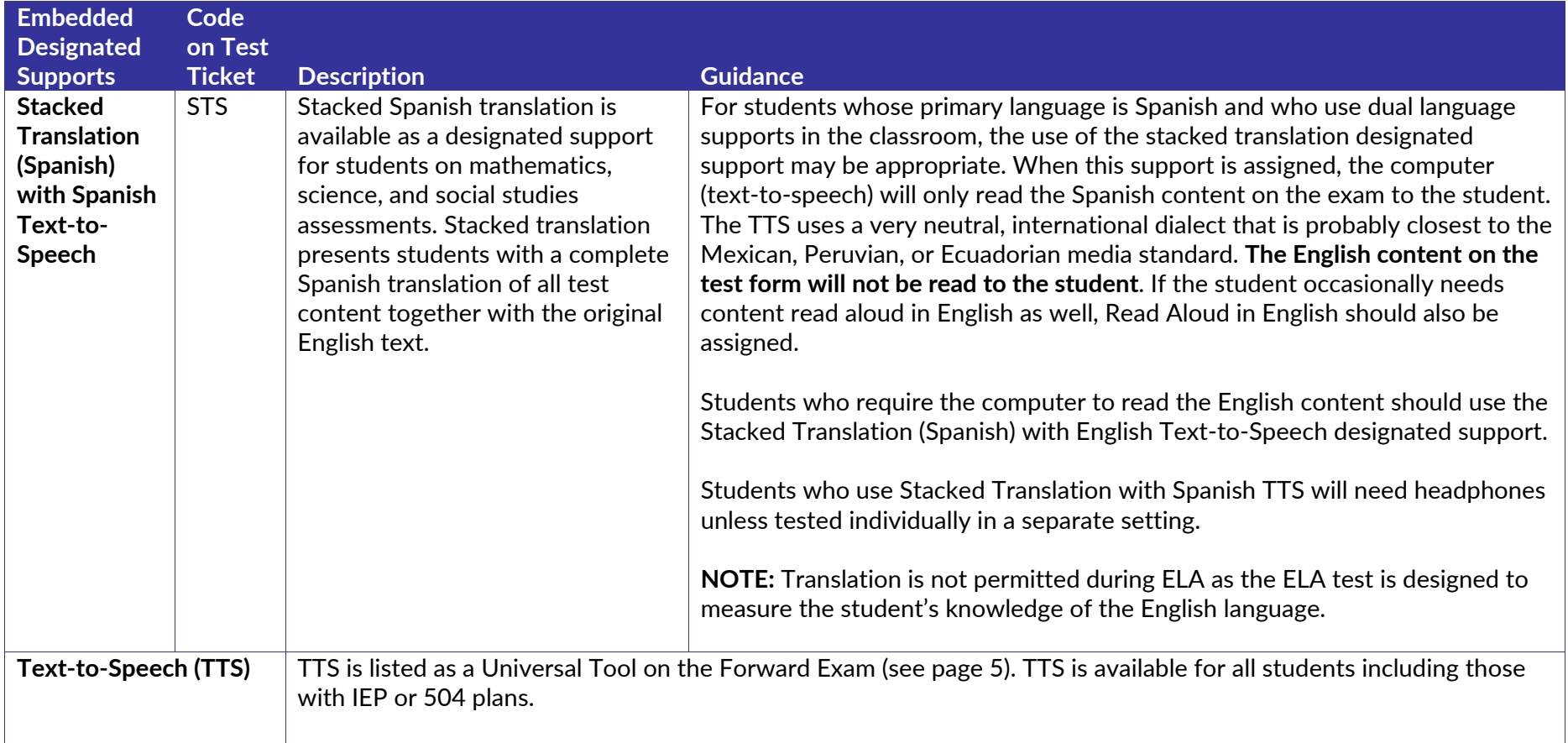

#### <span id="page-14-0"></span> **Non-Embedded Designated Supports**

 Table 4 describes the non-embedded designated supports that may be selected for a student in the DRC INSIGHT Portal prior to printing the test ticket. Non-embedded designated supports are provided locally and **may be provided to students who regularly use a similar support as part of their classroom instruction.** All non-embedded supports need to be entered into the DRC INSIGHT Portal for reporting purposes.

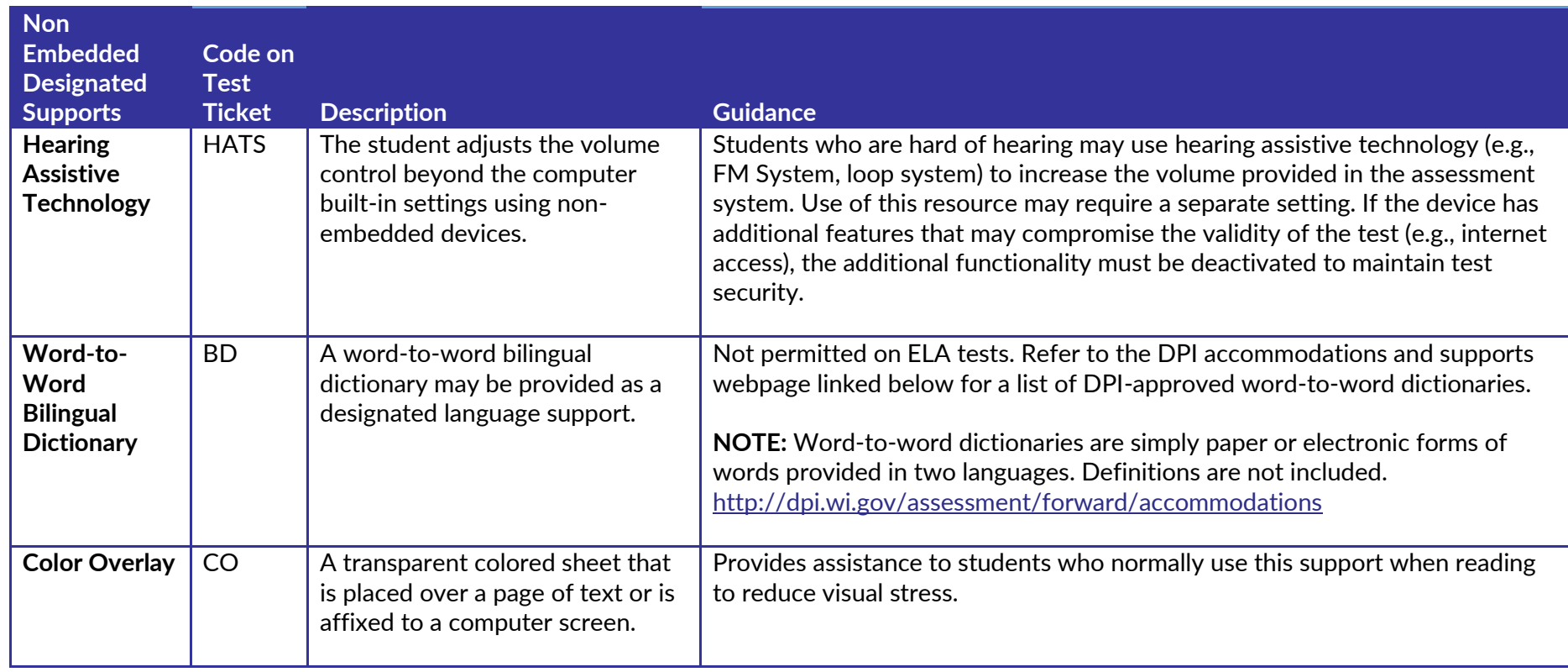

#### **Table 4: Non-Embedded Designated Supports**

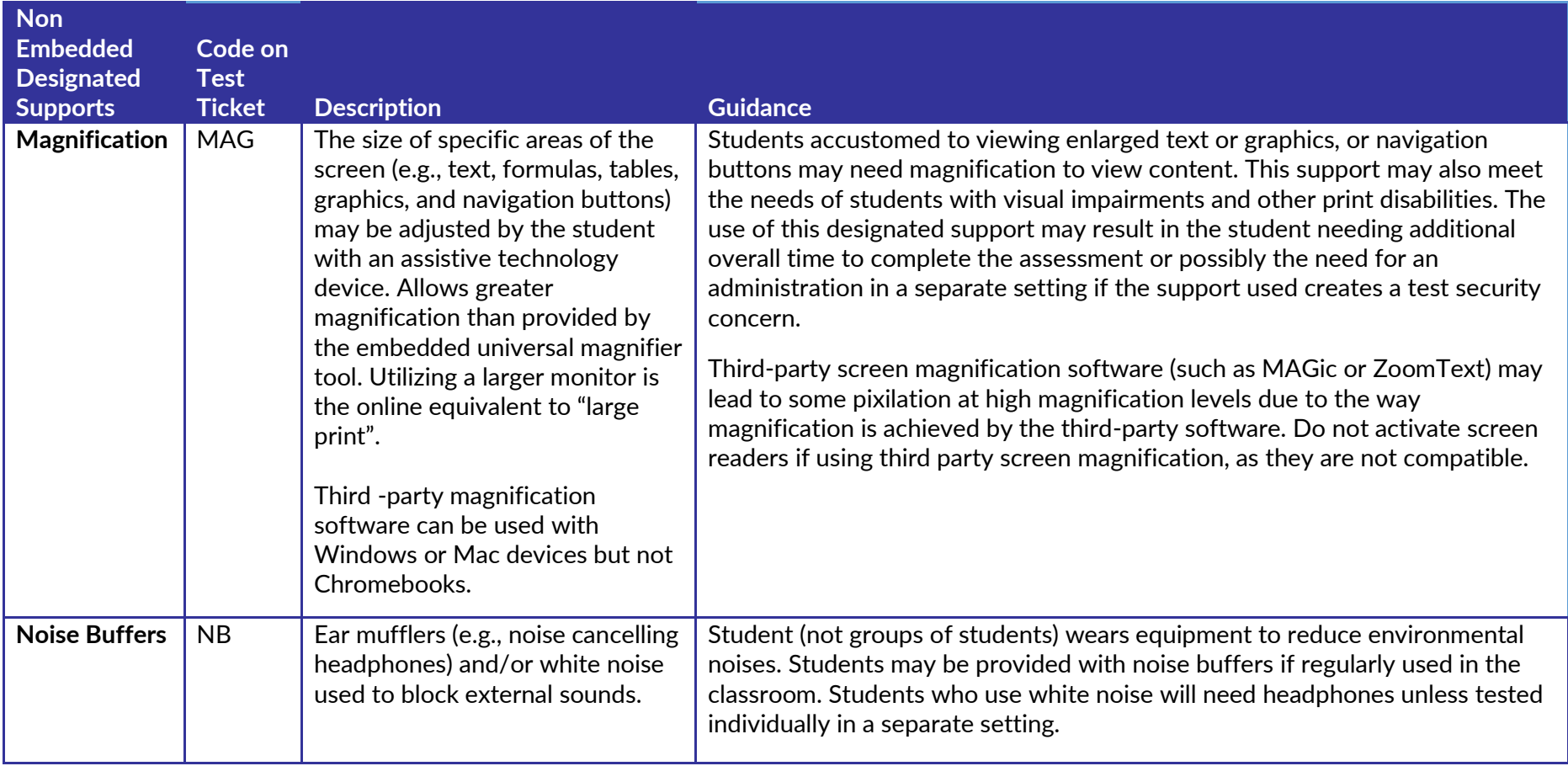

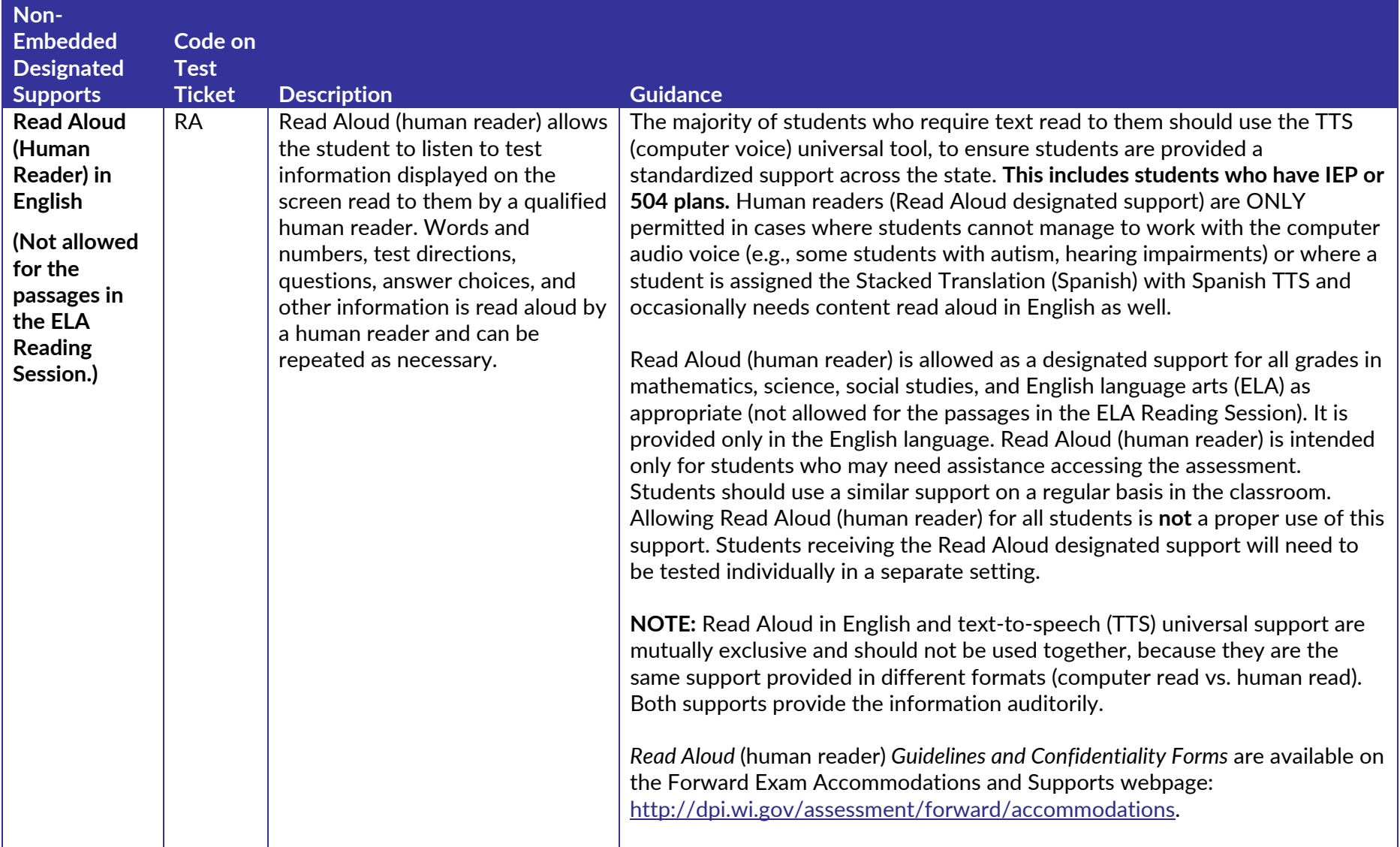

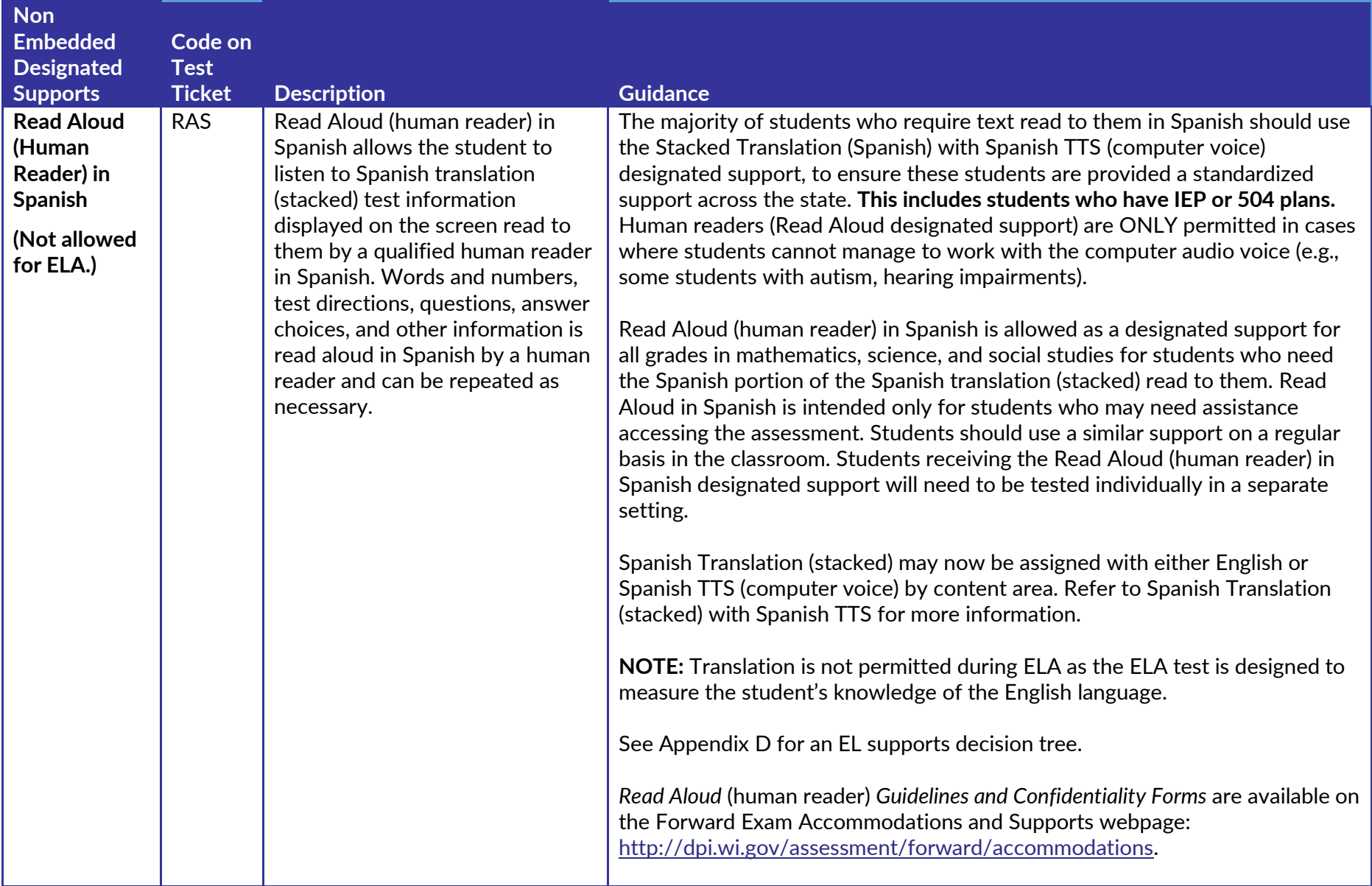

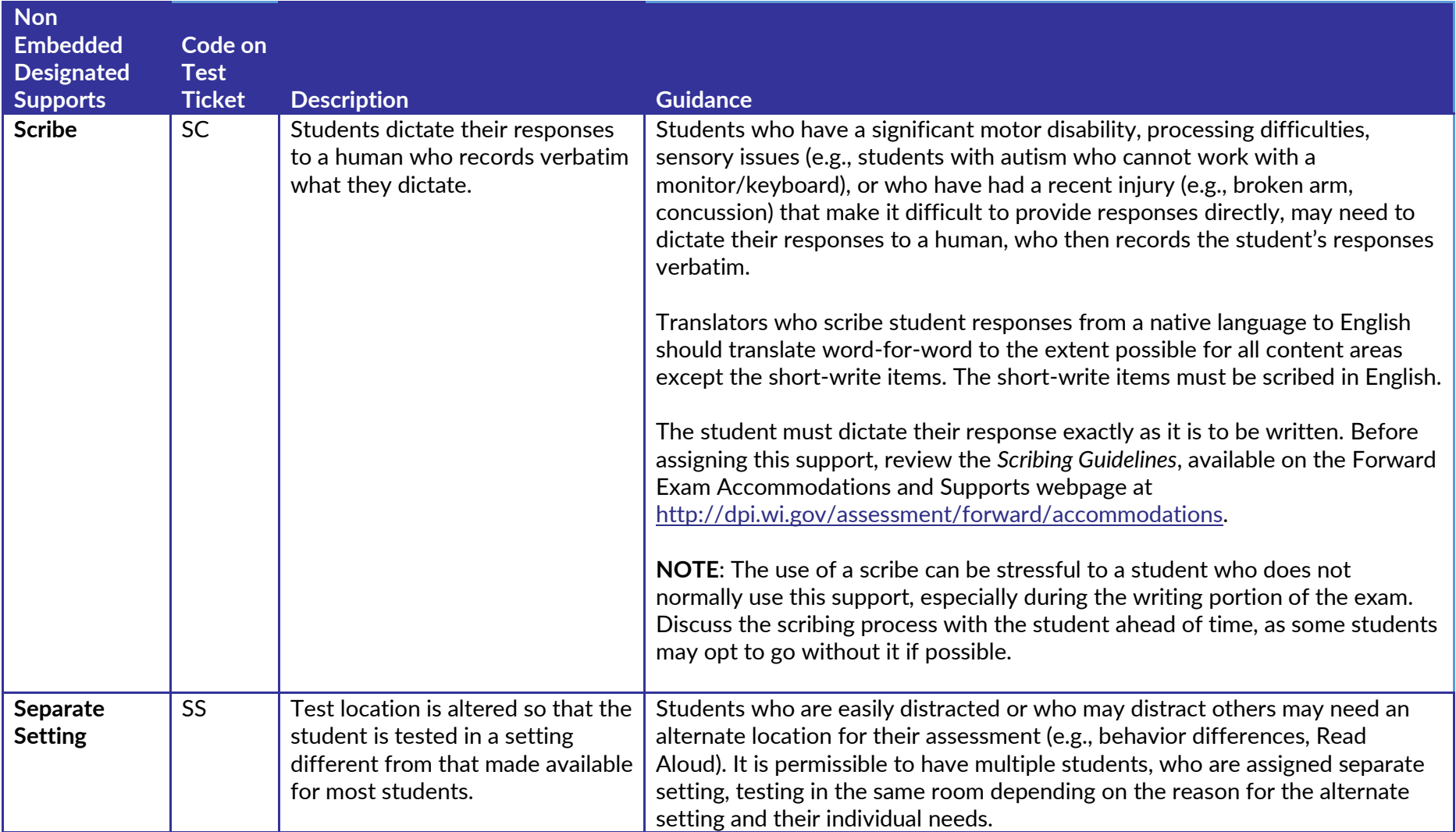

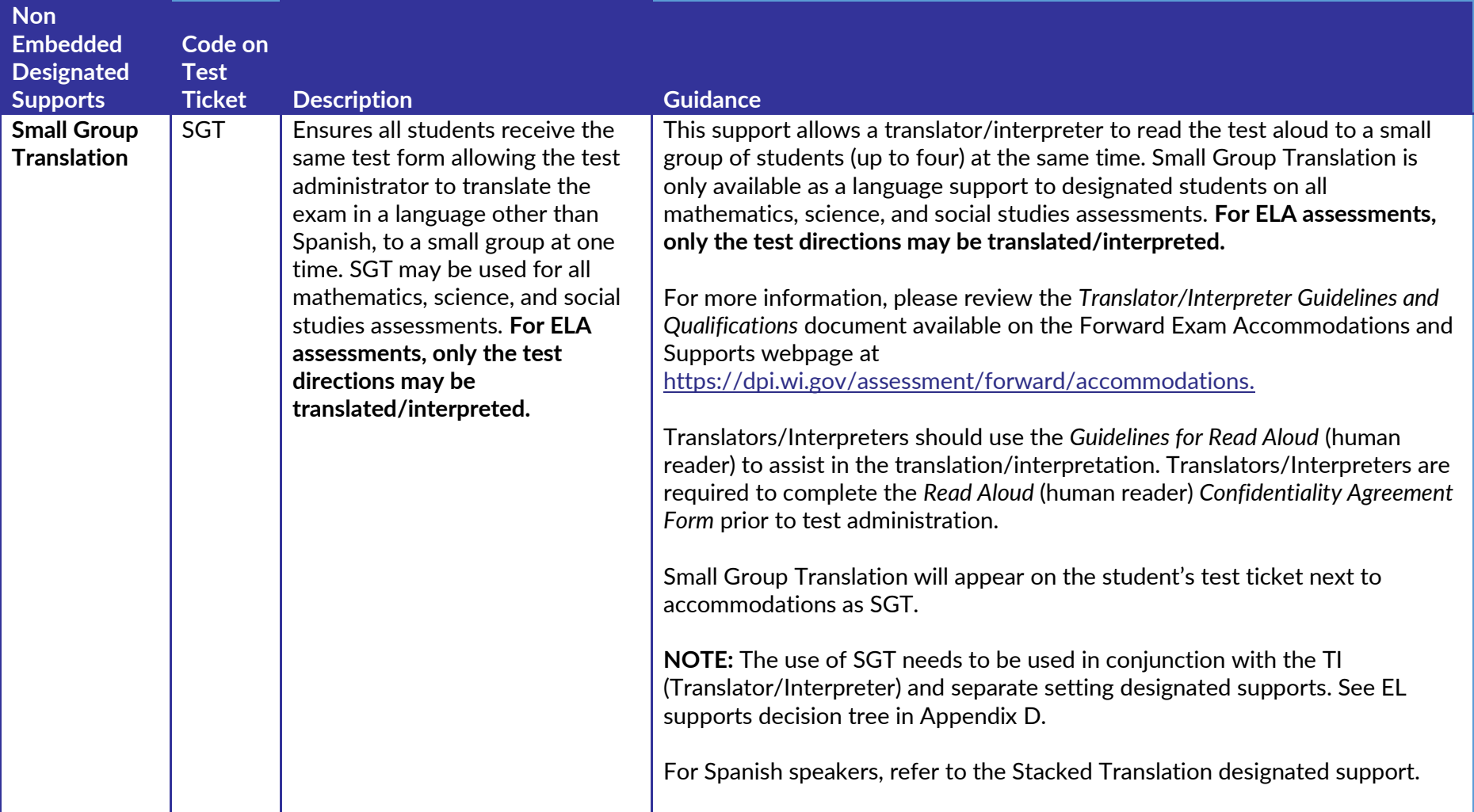

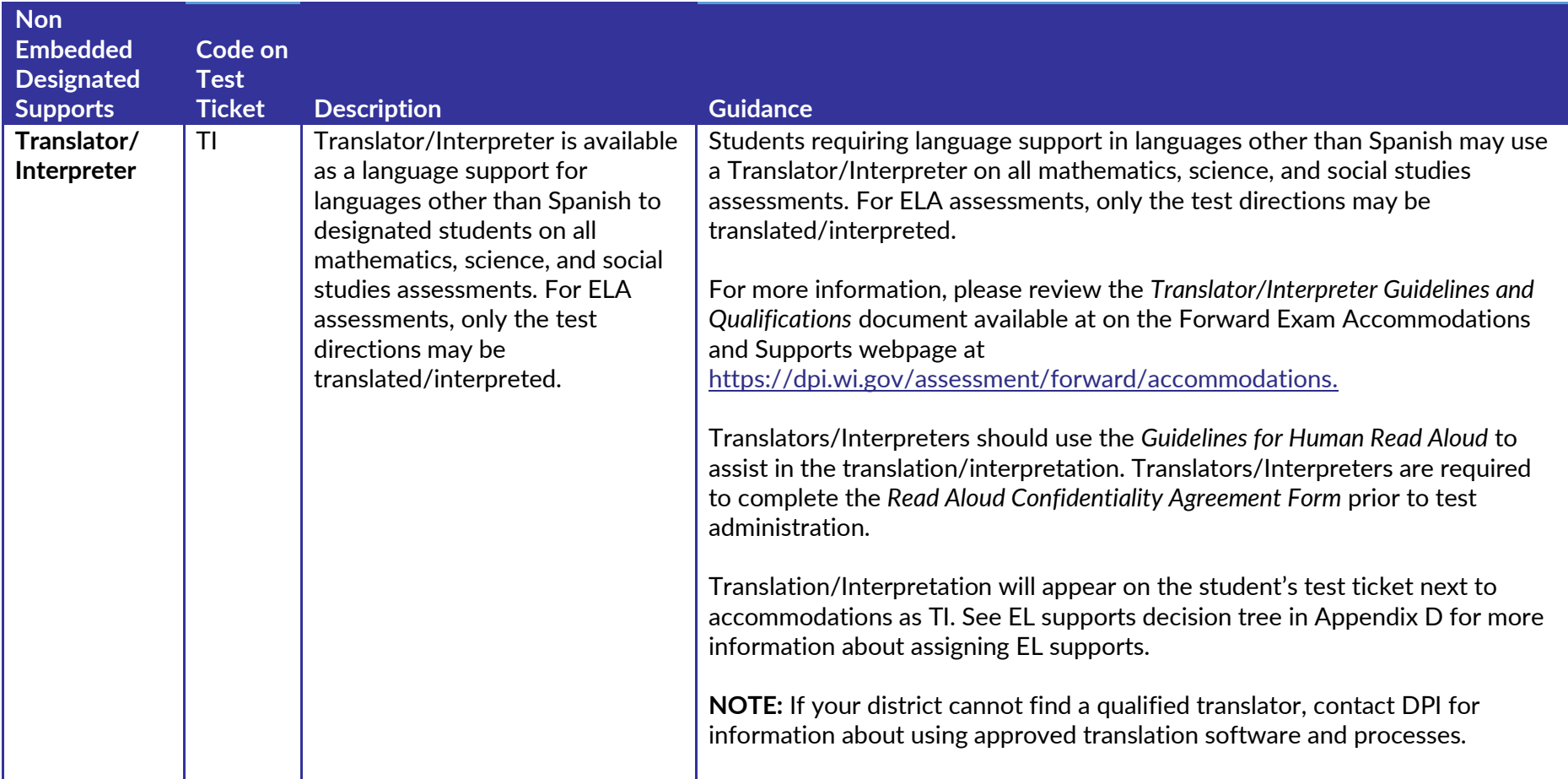

### <span id="page-21-0"></span>Section III: Accommodations

 This section describes accommodations currently available for the Forward Exam. Accommodations are features that are available for use by a student for whom **there is a documented need on an Individualized Education Program (IEP) or 504 plan** and **who use a similar accommodation as part of their classroom instruction**. Educator teams make decisions, provide evidence of the student's need for the accommodation, and ensure that it is noted on the student's IEP or 504 plan. Accommodations need to be selected in the DRC INSIGHT Portal for each student prior to printing a test ticket. Students should have time to practice using the accommodations with the Forward Exam Practice Test prior to actual testing.

#### **All accommodations must be entered into the DRC INSIGHT Portal prior to printing test tickets**. See the *DRC INSIGHT Portal Guide* for

instructions on entering accommodations and supports into the DRC INSIGHT Portal.

- • Test tickets will have an abbreviation next to "accommodations" on the student's test ticket if the accommodation was entered prior to printing tickets and the accommodation will be available during testing.
- • Test tickets printed prior to having accommodations entered into the DRC INSIGHT Portal will not have an abbreviation appear next to "accommodations" on the ticket and the accommodations will **NOT** be available during testing.
- • Test Administrators should have a list of all students who should receive designated supports and accommodations, whether embedded or non-embedded, during testing to ensure these students are receiving the accessibility options assigned.

#### <span id="page-22-0"></span>**Embedded Accommodations**

 Table 5 describes the embedded accommodations that may be selected for a student in the DRC INSIGHT Portal, as specified in an IEP or 504 plan, prior to printing the test ticket.

#### **Table 5: Embedded Accommodations**

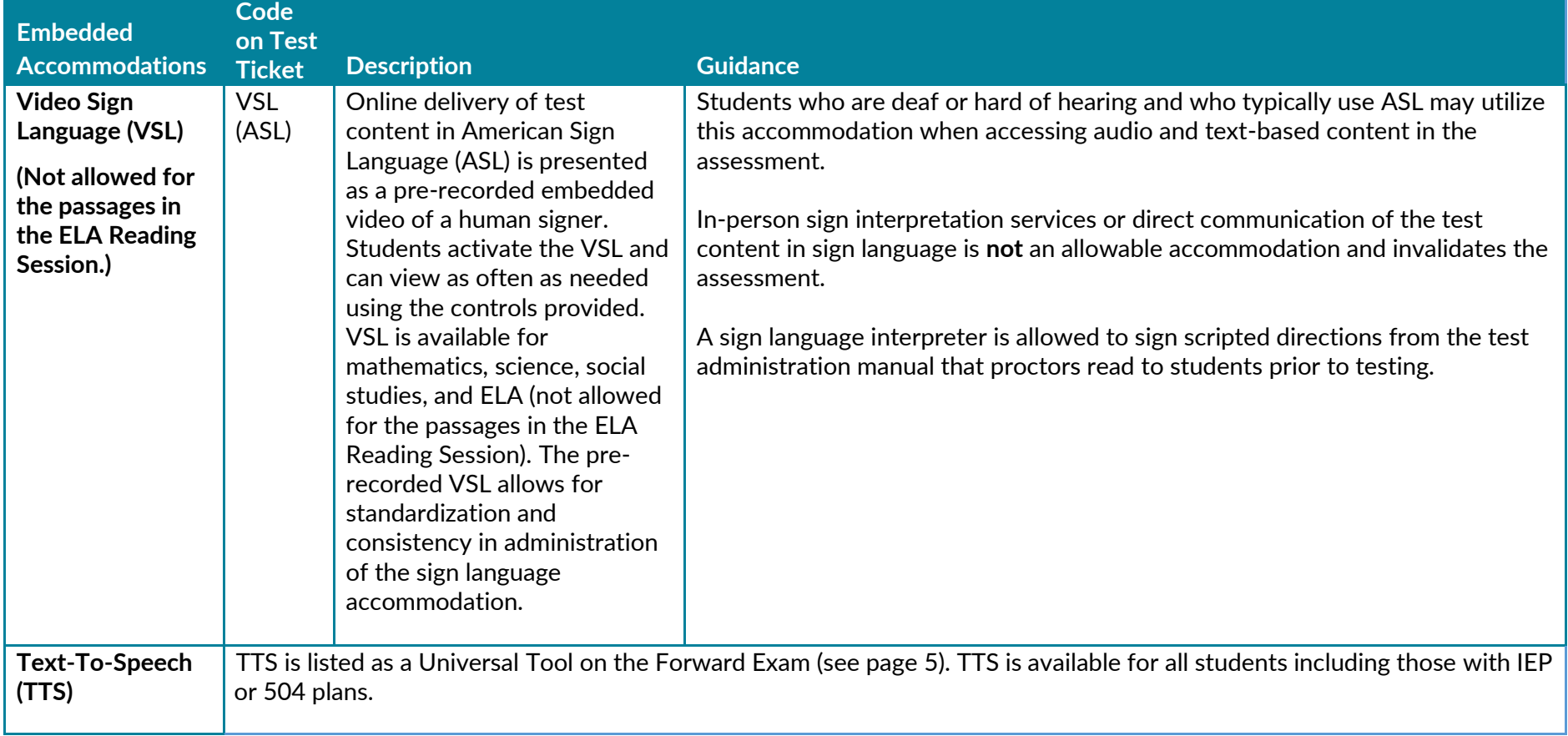

#### **Non-Embedded Accommodations**

Table 6 describes the non-embedded accommodations that may be selected for a student in the DRC INSIGHT Portal, as specified in an IEP or 504 plan, prior to printing student test tickets. With the exception of braille (BRL) and print-on-demand (POD), all non-embedded accommodations should be provided locally. All non-embedded accommodations need to be selected in the DRC INSIGHT Portal for reporting purposes.

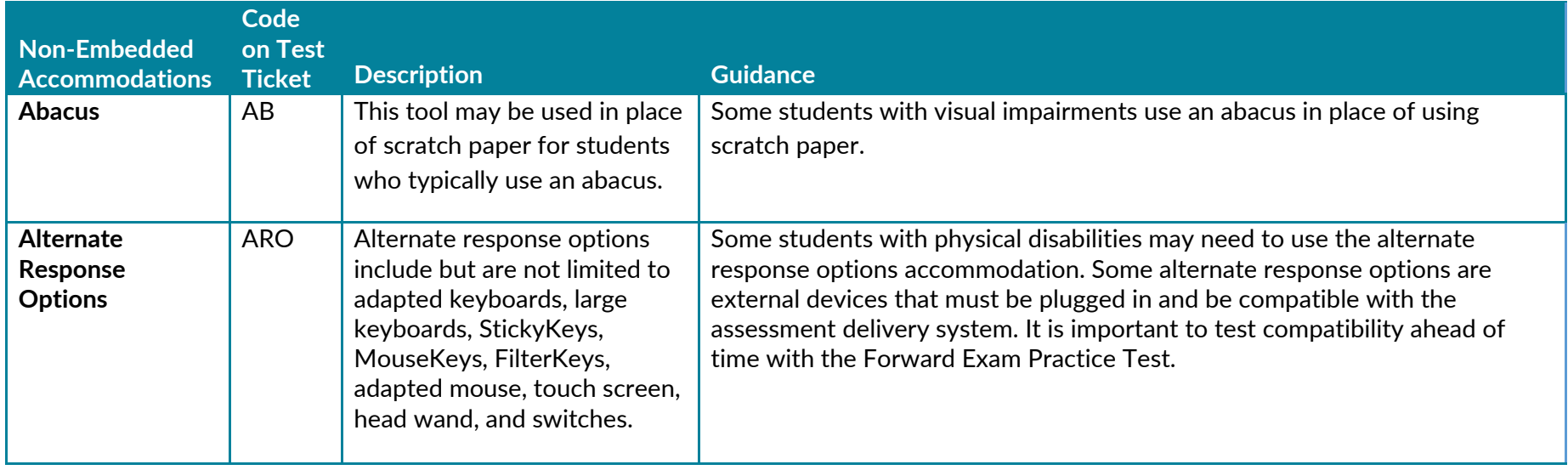

#### **Table 6: Non-Embedded Accommodations**

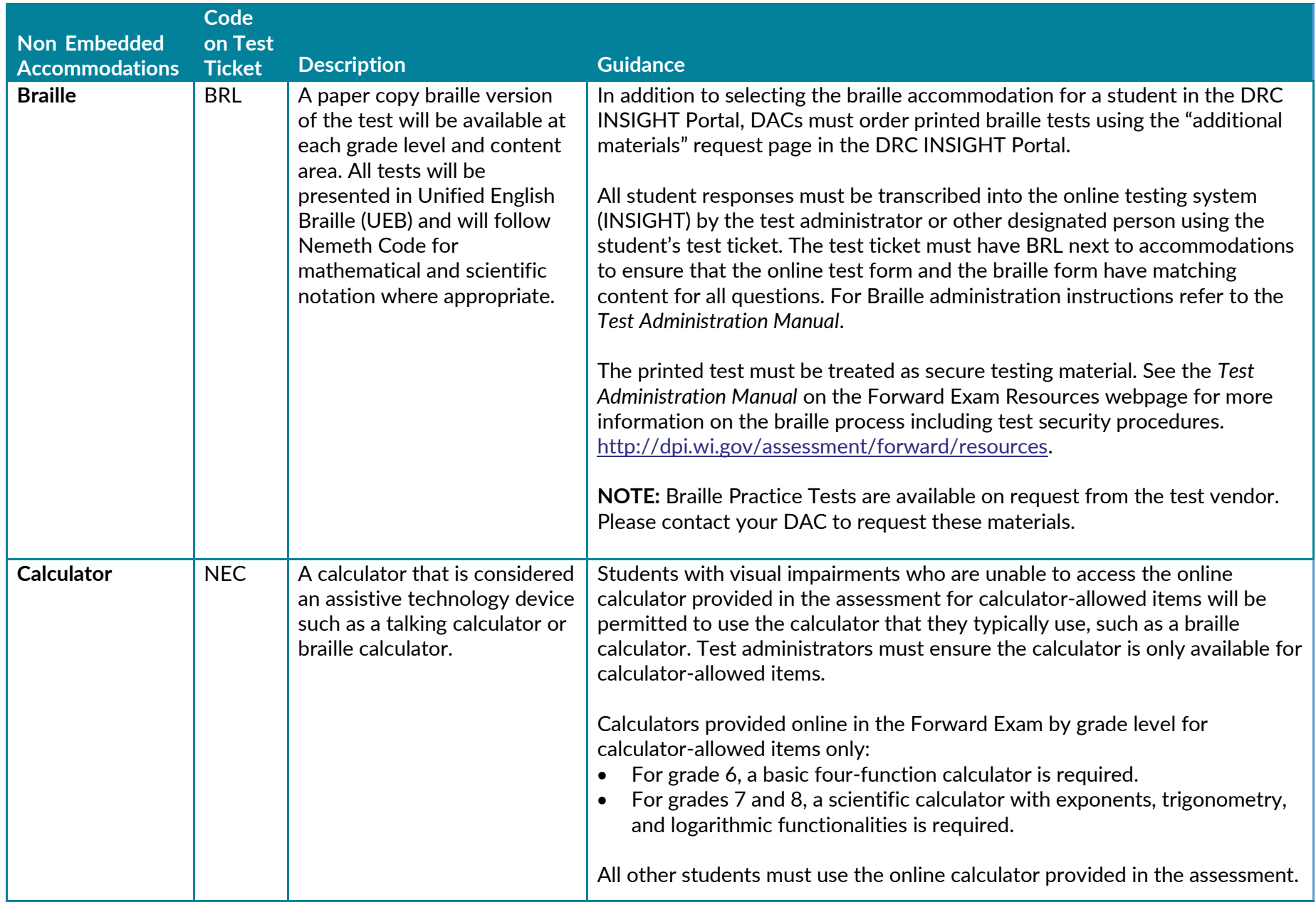

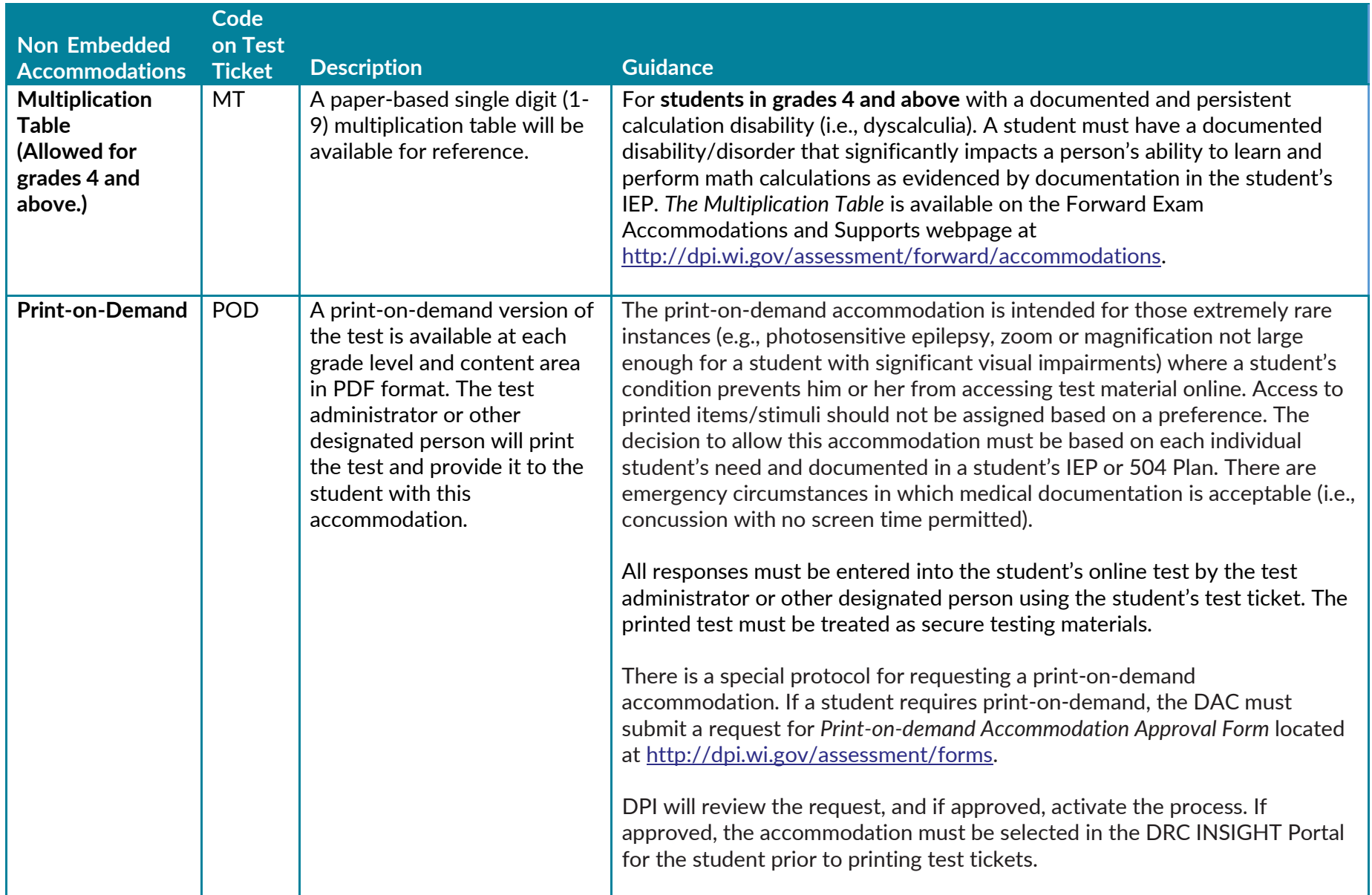

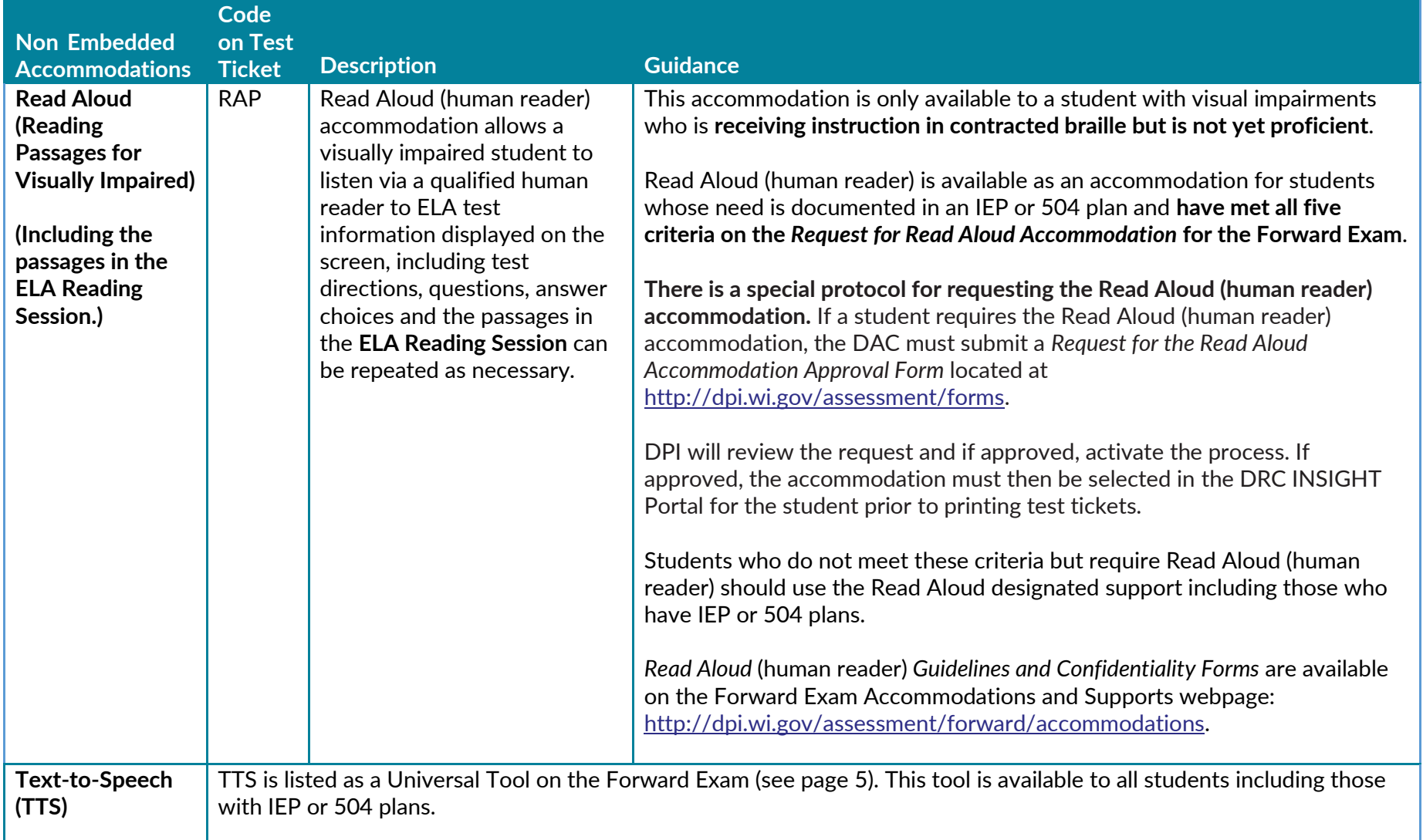

#### <span id="page-27-0"></span> **Accessibility Rules – Options that are Mutually Exclusive**

The following universal tools, designated supports and accommodations are mutually exclusive (one cannot be used with another):

#### **ELA:**

- Video Sign Language (VSL) [VSL (ASL)] Note that Text-to-Speech (TTS) does not work with the VSL form.
- Print-on-Demand [POD]
- Braille [BRL]

#### **Mathematics, Science, and Social Studies:**

- Video Sign Language (VSL) [VSL (ASL)] Note that Text-to-Speech (TTS) does not work with the VSL form.
- Print-on-Demand [POD]
- Braille [BRL]

 **NOTE:** Text-to-Speech (TTS) and Read Aloud are mutually exclusive and should not be used together because they are the same support provided in different formats (computer read vs. human read). It is redundant for a human to be reading to the student at the same time that the student has headphones on and is listening to the computer voice reading aloud (TTS).

#### **Request for Accommodation**

 Any accommodation or support not in *The Accessibility Guide* must be approved by DPI prior to use during the Forward Exam. DPI staff will determine whether the requested accessibility option impacts the validity of the test results and/or the construct the test is intended to measure. See Appendix A.

# <span id="page-28-0"></span>Appendix A - Accommodation Request Forms

All forms are available at [https://dpi.wi.gov/assessment/forms#accom.](https://dpi.wi.gov/assessment/forms#accom)

- • Forward Exam Guidelines for the Administration of Read Aloud (human reader) Accommodation to Visually Impaired Students for the Forward Exam
- Forward Exam Request for Accommodation Form
- Forward Exam Request for Print-on-Demand Accommodation Form
- Forward Exam Request for Read Aloud Accommodation Form

# <span id="page-29-0"></span>Appendix B - List of Accessibility **Resources**

 Available on the Forward Exam Accommodations and Supports webpage [https://dpi.wi.gov/assessment/forward/accommodations.](https://dpi.wi.gov/assessment/forward/accommodations)

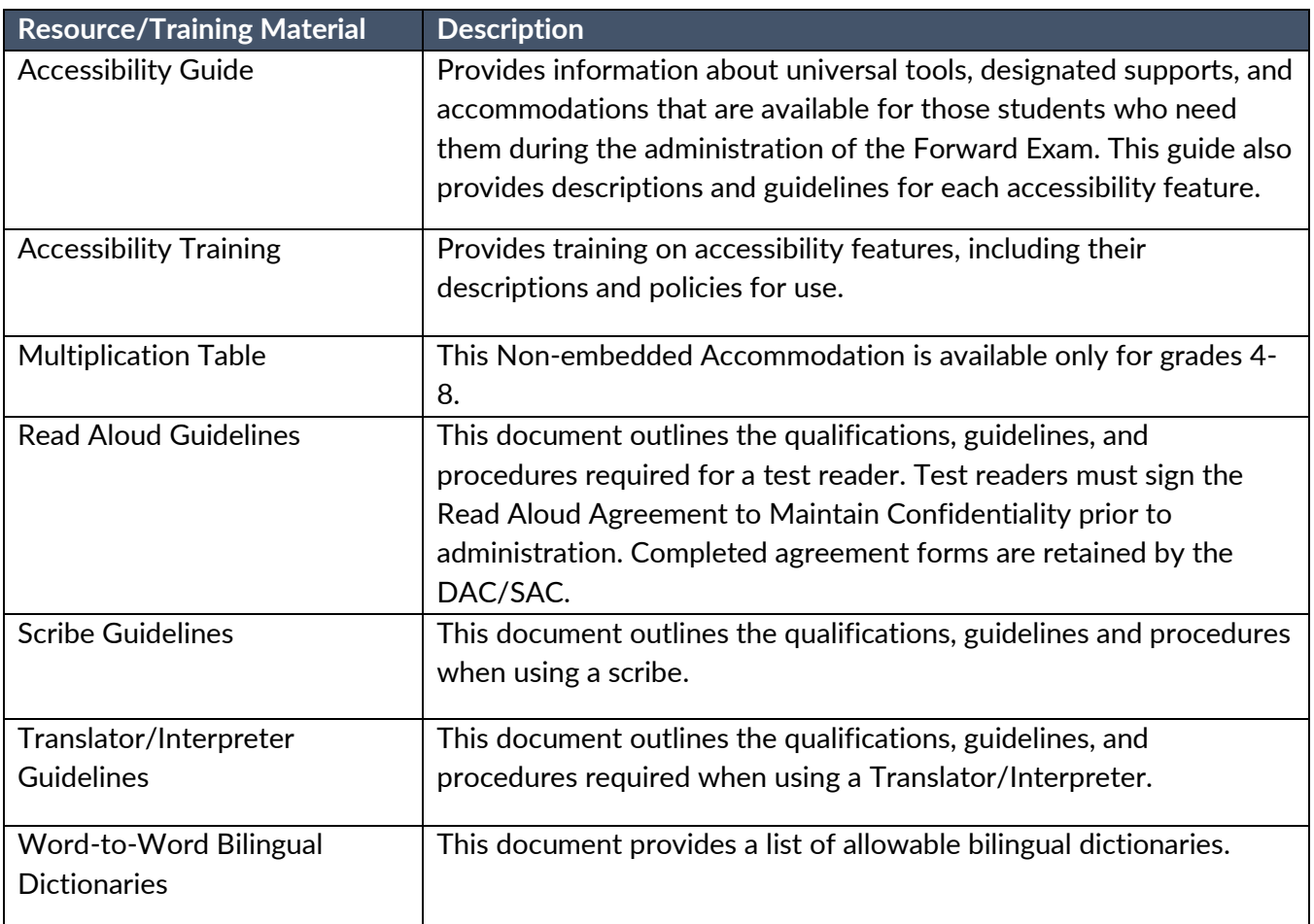

# Appendix C - Accessibility Codes

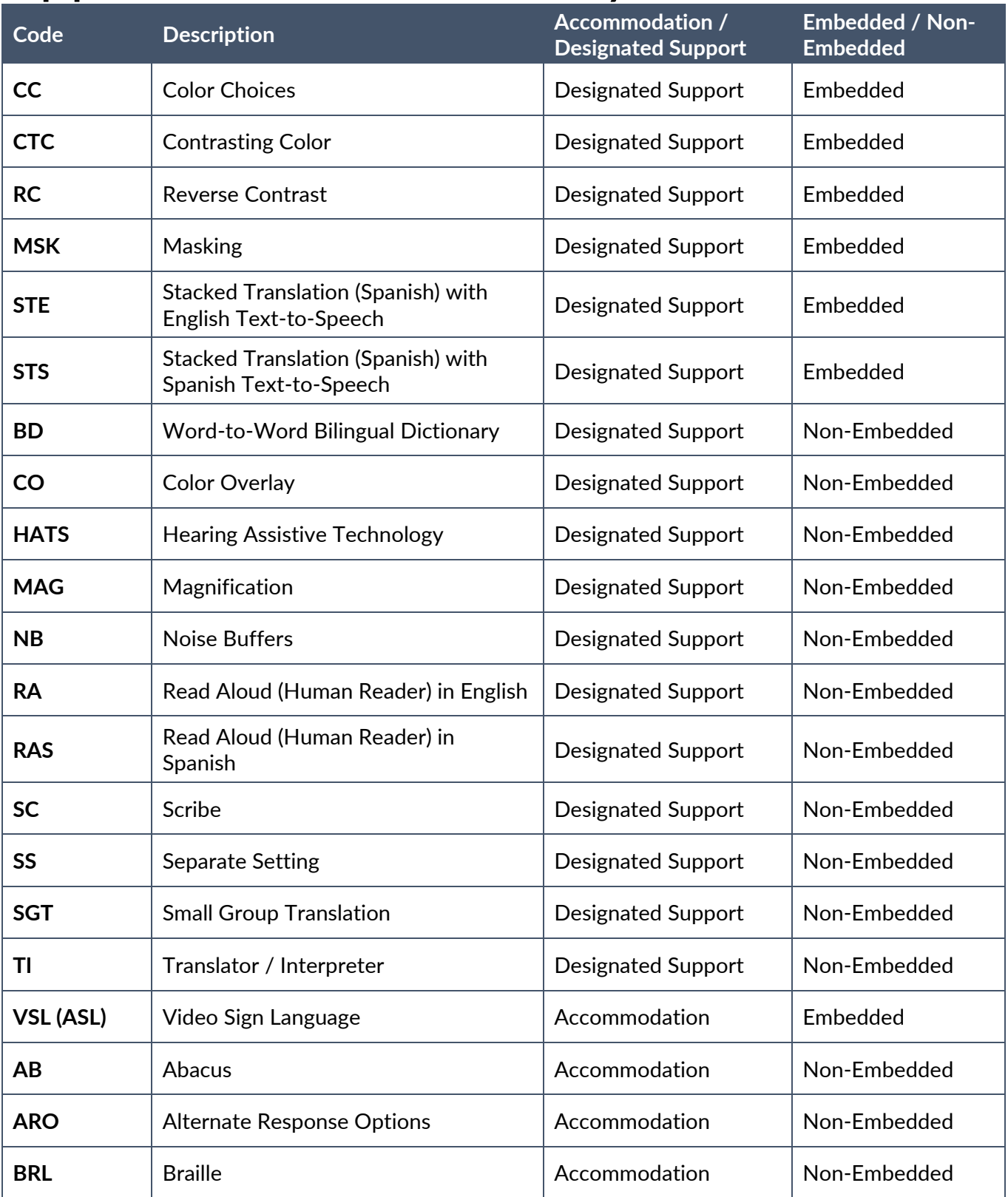

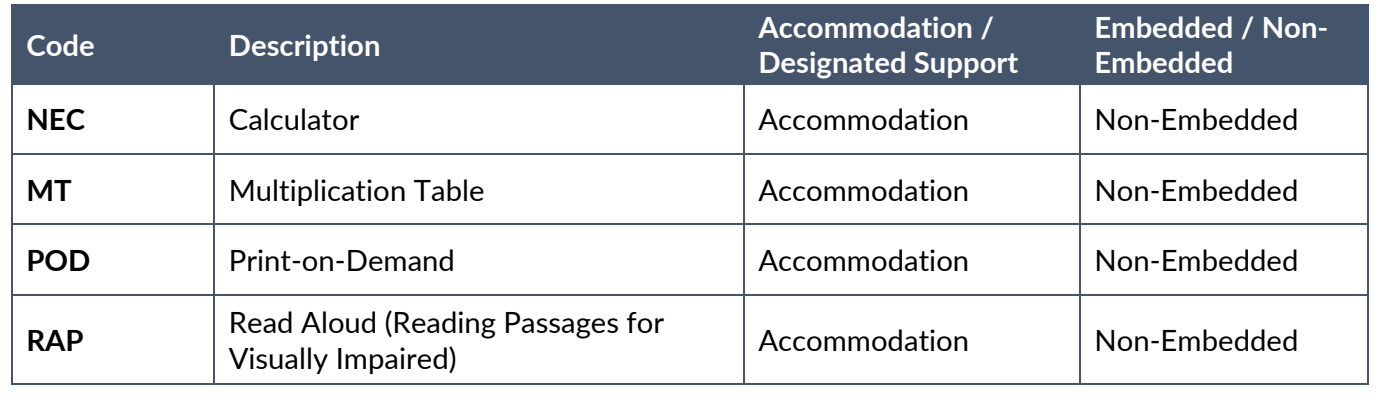

# Appendix D - Decision Tree to Assist in Selection of Supports for English Learners

**Reminder:** Only select supports the student needs and uses regularly in the classroom.

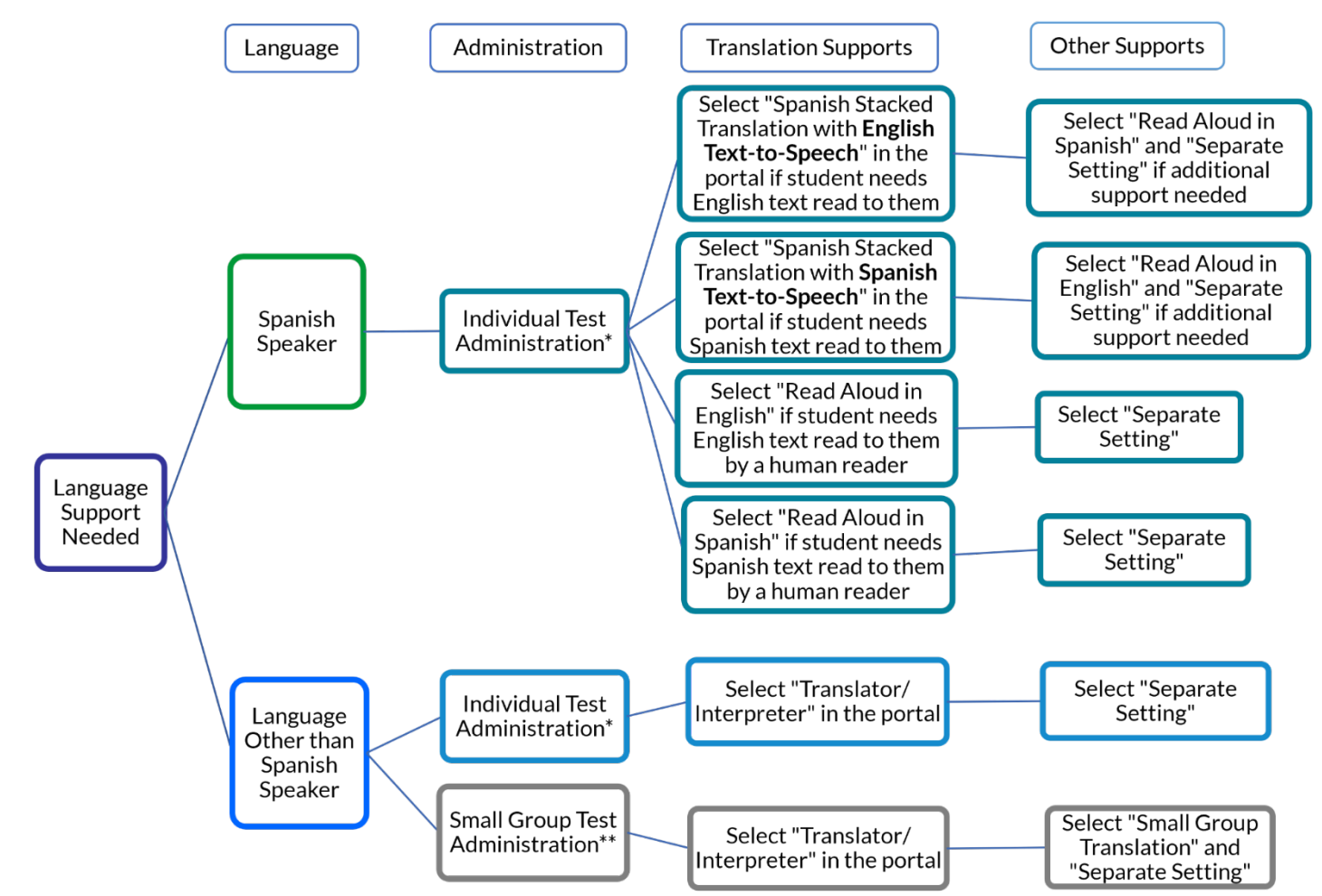

\* Individual Test Administration – Single student in a classroom testing environment with other students, a separate setting, or a one-on-one administration based on student needs or supports.

\*\* Small Group Test Administration – Group of up to four students testing at the same time in one location to facilitate the reading of the test aloud by a translator/interpreter in a shared language.

### <span id="page-33-0"></span>Appendix E – Text-to-Speech (TTS) vs. Read Aloud Designated Support vs. Read Aloud Accommodation

### TTS Univeral Tool

### (Computer Voice)

Available for all content areas.

Read by the computer.

As reading ability is being tested in ELA Reading Session, TTS **will not read the reading passages** in the ELA Reading Session but will read all directions, questions and answer options.

May be used by any student including those with an IEP or 504 plan.

Should be used for the majority of students requiring text read to them, to ensure students are provided a standardized support across the state.

Read Aloud **Designated** Support

(Human Reader)

Available for all content areas.

Read by a human reader.

As reading ability is being tested in ELA Reading Session, a human reader **cannot be used for the reading passages** in the ELA Reading Session but may be used for all directions, questions and answer options.

May be provided to any student with a documented need including those with and IEP or 504 plan.

Should only be used by students who have difficulties with theTTS computer voice, such as students with autism, hearing difficulties, etc.

### Read Aloud Accommodation

(Reading Passages for Visually Impaired)

Only available for ELA (includes ELA Reading Session).

Read by human reader.

In addition to reading all directions, questions and answer options, it allows the reading of the reading passages in ELA Reading Session.

May ONLY be provided to a **student with visual impairments who is learning braille but not yet proficient** and whose need is documented in an IEP or 504 plan, with **prior approval from DPI via request form**.